# **Precision 5770**

Guía de conexión de pantalla externa

**Modelo reglamentario: P92F Tipo reglamentario: P92F003 Marzo de 2022 Rev. A00**

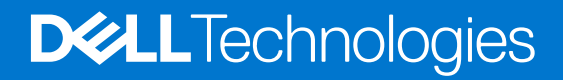

### Notas, precauciones y advertencias

**NOTA:** Una NOTA indica información importante que le ayuda a hacer un mejor uso de su producto.

**PRECAUCIÓN: Una PRECAUCIÓN indica la posibilidad de daños en el hardware o la pérdida de datos, y le explica cómo evitar el problema.**

**AVISO: Un mensaje de AVISO indica el riesgo de daños materiales, lesiones corporales o incluso la muerte.**

© 2022 Dell Inc. o sus subsidiarias. Todos los derechos reservados. Dell, EMC y otras marcas comerciales son marcas comerciales de Dell Inc. o sus filiales. Otras marcas comerciales pueden ser marcas comerciales de sus respectivos propietarios.

# Tabla de contenido

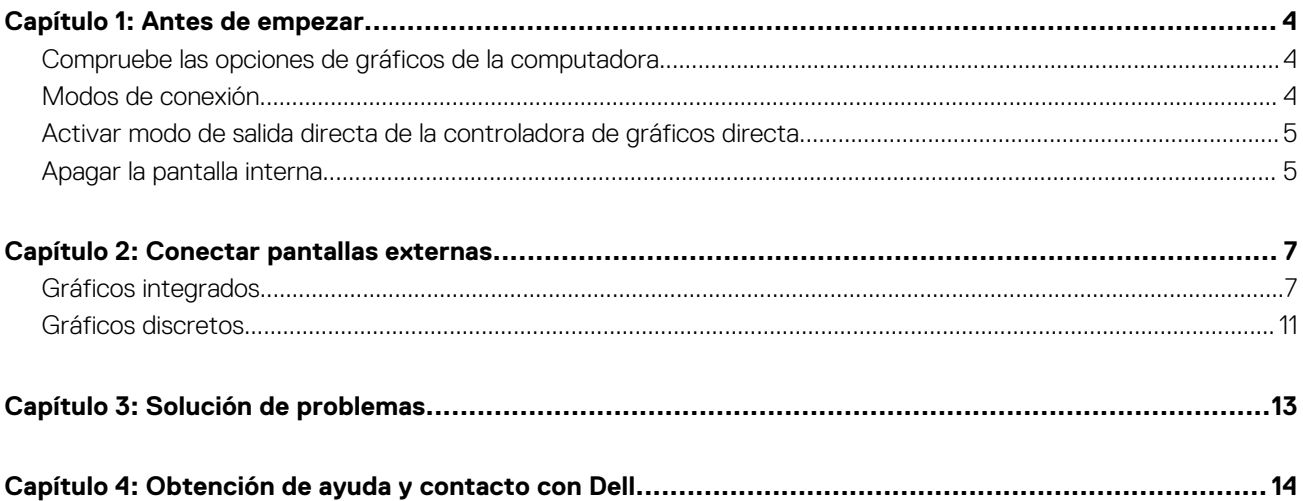

## **Antes de empezar**

<span id="page-3-0"></span>Puede conectar hasta cuatro pantallas externas de 4K o dos pantallas de 5K o superiores, con los puertos Thunderbolt 4 (USB-C) disponibles en su Precision 5770.

Antes de comenzar, asegúrese de lo siguiente:

- Compruebe las opciones de gráficos de la computadora
- Verifique los puertos disponibles en las pantallas externas y decida el modo de conexión.

## **Compruebe las opciones de gráficos de la computadora**

La cantidad de pantallas externas soportadas depende del tipo de tarjeta gráfica disponible en la computadora.

**NOTA:** En computadoras con una tarjeta gráfica NVIDIA RTX A3000 o NVIDIA RTX A2000 instalada, puede conectar hasta cuatro pantallas externas o dos pantallas 8K habilitando el modo de **Salida directa de la controladora de gráficos directa** en el BIOS. Para obtener más información sobre cómo habilitar este modo, consulte [Habilitación modo de Salida directa de la controladora de](#page-4-0) [gráficos directa.](#page-4-0)

Para obtener más información sobre la tarjeta gráfica disponible en la computadora, ejecute Dell SupportAssist en el equipo o analice el hardware en [www.dell.com/support](https://www.dell.com/support).

A continuación, se enumeran las opciones gráficas que se pueden instalar en la computadora:

- $\bullet$  Gráficos Intel Iris  $X^e$  (Gráficos integrados)
- Intel UHD Graphics (Gráficos integrados)
- NVIDIA RTX A2000 (gráficos discretos)
- NVIDIA RTX A3000 (gráficos discretos)

## **Modos de conexión**

Según los conectores disponibles en la pantalla externa, puede conectar las pantallas a los puertos Thunderbolt 4 (USB -C) en la computadora mediante las siguientes opciones:

- Cables, adaptadores o estaciones de acoplamiento Thunderbolt 4
- Cables, adaptadores o estaciones de acoplamiento USB-C
- **NOTA:** Para experimentar la resolución máxima compatible con las pantallas externas, utilice los cables adecuados. Por ejemplo, utilice ⋒ cables DisplayPort o HDMI para la resolución de 4K y superiores.
- **NOTA:** Las estaciones de acoplamiento USB-C o Thunderbolt se pueden utilizar para conectar pantallas externas a la computadora ⋒ mediante un solo cable USB-C mientras se carga la computadora. Para obtener más información sobre los tipos de estaciones de acoplamiento disponibles en Dell, consulte el artículo de la base de conocimientos [000124295](https://www.dell.com/support/kbdoc/000124295) en [www.dell.com/support.](https://www.dell.com/support)

**NOTA:** Los adaptadores USB-C también se pueden utilizar para conectar pantallas externas a la computadora, aunque no permiten ⋒ la carga de alimentación al mismo tiempo. Para obtener más información sobre los tipos de adaptadores USB-C disponibles en Dell, consulte el artículo de la base de conocimientos [000125728](https://www.dell.com/support/kbdoc/000125728) en [www.dell.com/support](https://www.dell.com/support).

#### **Estos son los puertos Thunderbolt 4 (USB-C) disponibles en la computadora:**

- **NOTA:** Cuando conecte una pantalla indirectamente mediante un adaptador o una estación de acoplamiento, se recomienda conectar primero la pantalla a la estación de acoplamiento y, a continuación, conectar la estación de acoplamiento al puerto Thunderbolt 4 (USB-C) en la computadora.
- **(i)** NOTA: Los dispositivos conectados a los puertos del lado izquierdo de la computadora tienen prioridad sobre los puertos de la derecha. Cuando conecte pantallas externas, se recomienda conectar las pantallas a los puertos izquierdos.

<span id="page-4-0"></span>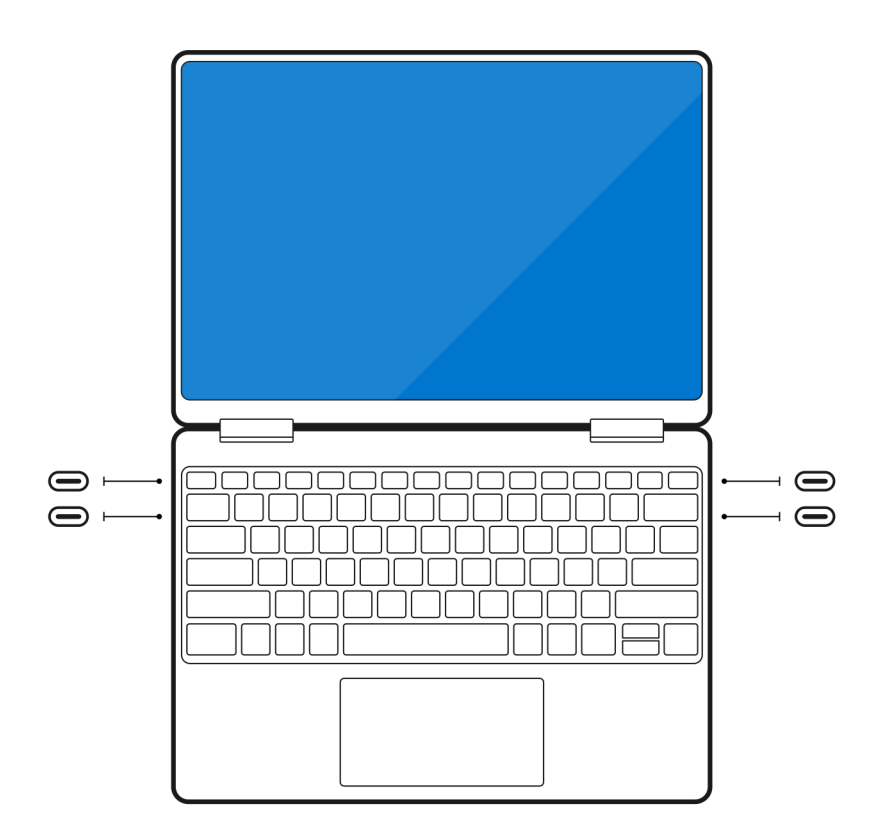

## **Activar modo de salida directa de la controladora de gráficos directa**

Puede conectar cuatro pantallas externas o dos pantallas 8K en computadoras con la tarjeta gráfica discreta NVIDIA RTX A3000 o NVIDIA RTX A2000 instalada. Para hacerlo, debe activar el modo de **Salida directa de la controladora de gráficos directa** en el BIOS de la computadora. Cuando están activadas, las señales gráficas se envían a la pantalla externa mediante la tarjeta gráfica discreta en lugar de gráficos integrados. De manera predeterminada, este modo está deshabilitado en el BIOS.

Para cambiar el modo de **Salida directa de la controladora de gráficos directa** en el BIOS:

- 1. Reinicie la computadora y presione **<F2>** inmediatamente para ingresar al BIOS.
- 2. En la pantalla del BIOS, seleccione **Pantalla**.
- 3. Seleccione el modo de **Salida directa de la controladora de gráficos directa.**
- 4. Seleccione **Habilitar**.
- 5. Guarde los cambios y salga del BIOS.

Para obtener más información sobre cómo acceder al BIOS y configurarlo, consulte el Manual de servicio de la computadora en [www.dell.com/support.](https://www.dell.com/support)

## **Apagar la pantalla interna**

Es posible que haya instancias en las que desee apagar la pantalla interna de la computadora para conectar más pantallas externas.

Puede apagar la pantalla de la computadora mediante el Intel HD Graphics Command Center.

Para apagar la pantalla, haga lo siguiente:

- 1. En la barra de búsqueda de Windows, escriba **Intel Graphics Command Center** y presione **<Enter>**.
- 2. Acepte el acuerdo de licencia de software del **Intel Graphics Command Center**.
- 3. En la ventana de **Intel Graphics Command Center**, haga clic en **Pantalla**. La lista de pantallas activas se muestra en la sección **Pantallas conectadas**.
- 4. Haga clic en los puntos suspensivos (**...**) en la esquina superior derecha de la pantalla principal y, a continuación, haga clic en **Extender > Pantalla 2**.
- 5. Haga clic en los puntos suspensivos (**...**) en la esquina superior derecha de la pantalla 2 y, a continuación, haga clic en **Establecer como pantalla primaria**.
- 6. Haga clic en los puntos suspensivos (**...**) en la esquina superior derecha de la pantalla de la computadora y, a continuación, haga clic en **Deshabilitar**.

## **Conectar pantallas externas**

<span id="page-6-0"></span>Puede conectar hasta cuatro pantallas externas a los puertos Thunderbolt 4 (USB-C) de su computadora.

La cantidad de pantallas soportadas depende de lo siguiente:

- Ya sea que utilice gráficos integrados o [gráficos discretos](#page-10-0).
- [Si la pantalla interna está activada o desactivada.](#page-4-0)
- En computadoras con tarjeta gráfica discreta NVIDIA RTX A3000 o NVIDIA RTX A2000 instalada, [si el modo de Salida directa de la](#page-4-0) [controladora de gráficos directa.](#page-4-0)
- La estación de acoplamiento también puede limitar la cantidad de pantallas externas soportadas. Consulte la documentación que viene con la estación de acoplamiento para obtener más información.

En la siguiente tabla, se resume la cantidad de pantallas externas soportadas:

### **Tabla 1. Soporte con pantalla (hasta 4K/60 Hz)**

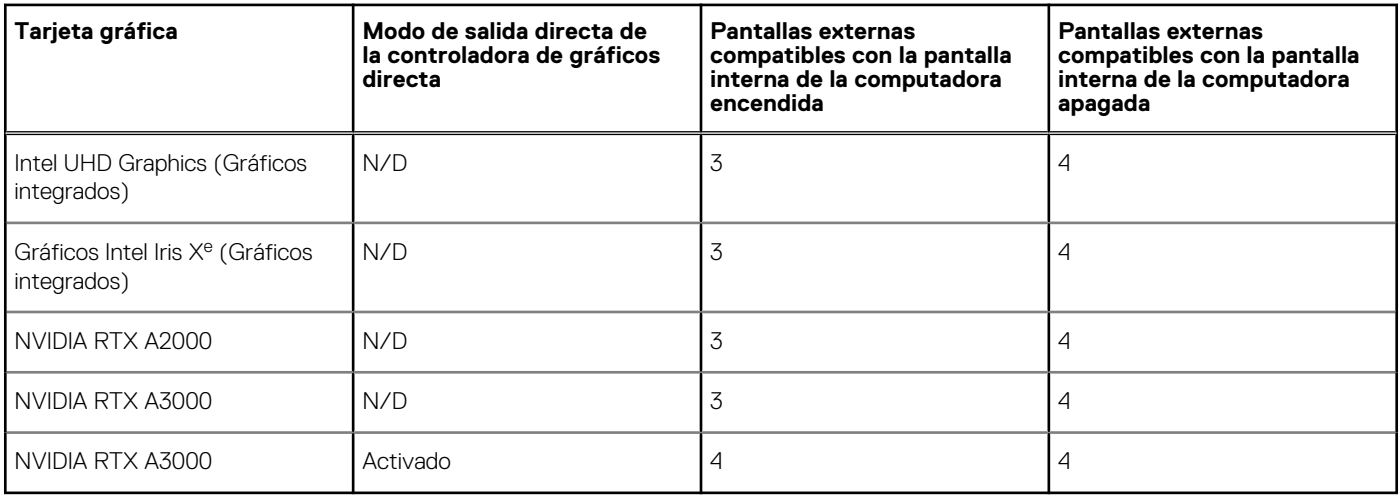

### **Tabla 2. Soporte con pantalla (hasta 8K/60 Hz)**

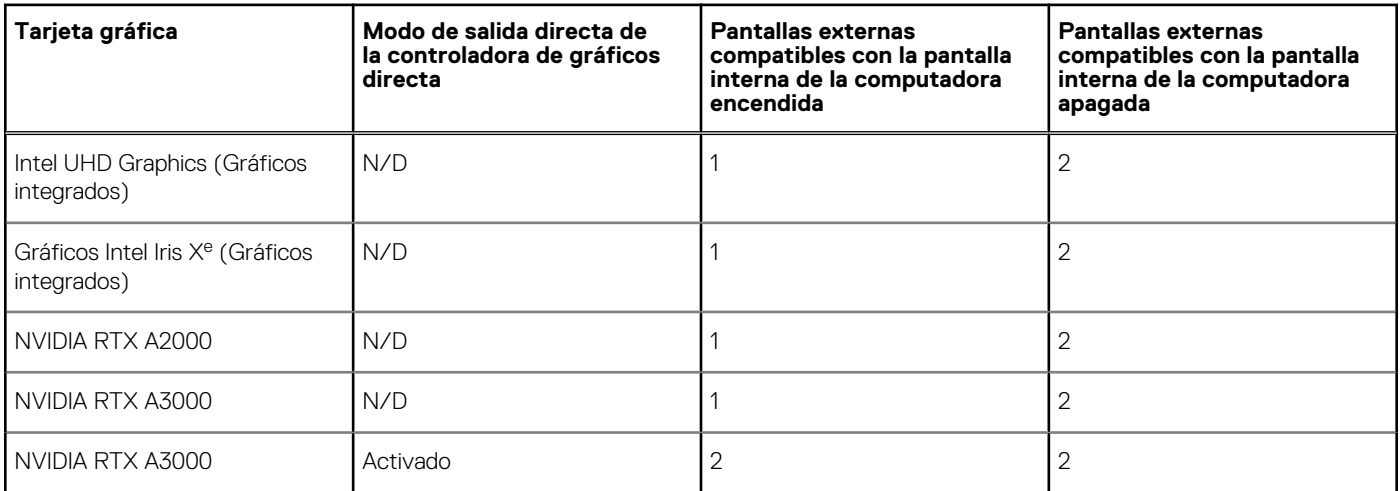

### **Gráficos integrados**

### Conexión de pantallas externas a Precision 5770 con gráficos integrados

- **NOTA:** Cuando conecte una pantalla indirectamente mediante un adaptador o una estación de acoplamiento, se recomienda conectar primero la pantalla a la estación de acoplamiento y, a continuación, conectar la estación de acoplamiento al puerto Thunderbolt 4 (USB-C) en la computadora.
- **(i)** NOTA: Los dispositivos conectados a los puertos del lado izquierdo de la computadora tienen prioridad sobre los puertos de la derecha. Cuando conecte pantallas externas, se recomienda conectar las pantallas a los puertos izquierdos.

### Con la pantalla interna encendida

Puede conectar pantallas externas directamente a puertos Thunderbolt 4 (USB-C) o hasta dos pantallas externas mediante una estación de acoplamiento.

● Conecte una pantalla externa mediante un cable USB-C o Thunderbolt directo:

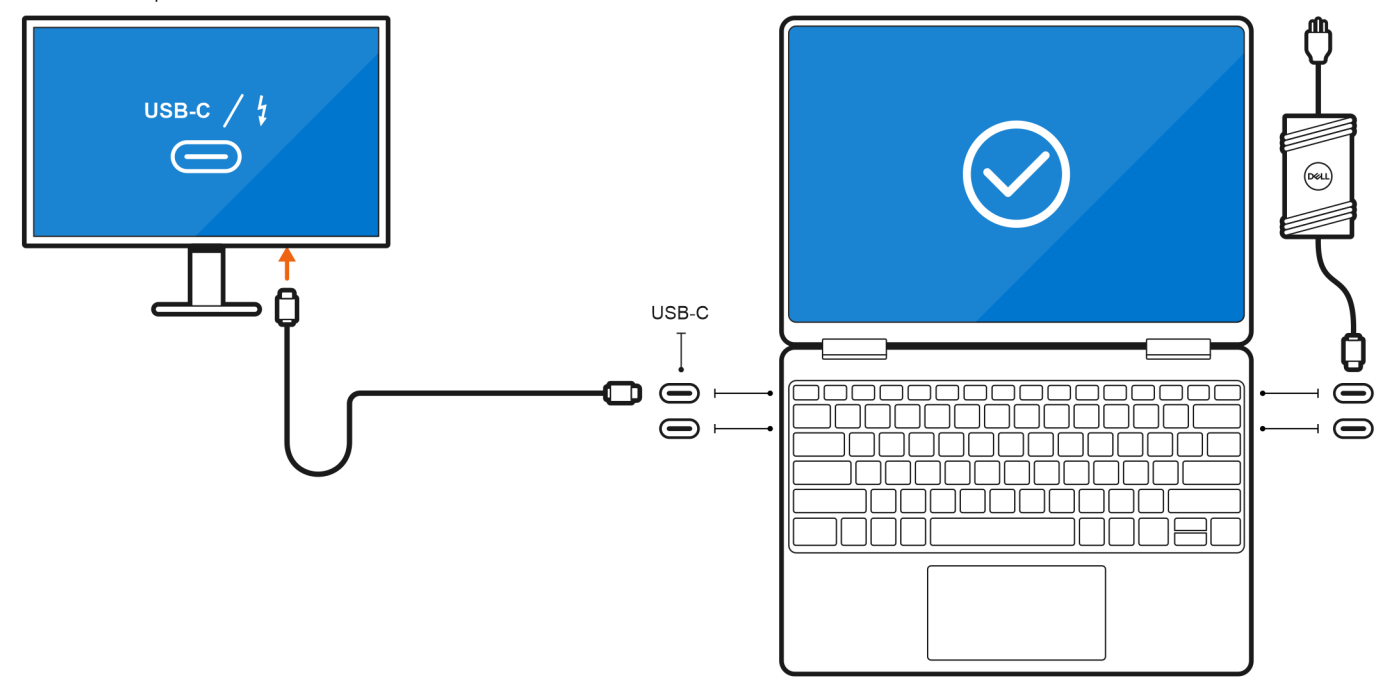

● Conecte una pantalla externa mediante un adaptador USB-C a Thunderbolt/HDMI/DisplayPort:

![](_page_8_Figure_1.jpeg)

● Conecte hasta dos pantallas externas mediante una estación de acoplamiento USB-C:

![](_page_8_Figure_3.jpeg)

● Conecte hasta tres pantallas externas mediante cables USB-C o Thunderbolt directos:

![](_page_9_Figure_1.jpeg)

● Conecte hasta tres pantallas externas mediante una estación de acoplamiento USB-C:

![](_page_9_Figure_3.jpeg)

### Con la pantalla interna apagada

**NOTA:** Asegúrese de apagar la pantalla interna de la computadora antes de conectar las pantallas externas. Para obtener más información, consulte [Apagar la pantalla interna.](#page-4-0)

Puede conectar hasta cuatro pantallas externas directamente a los puertos Thunderbolt 4 (USB-C).

<span id="page-10-0"></span>Conecte cuatro pantallas externas mediante cables USB-C o Thunderbolt directos:

![](_page_10_Figure_1.jpeg)

## **Gráficos discretos**

### Conexión de pantallas externas a Precision 5770 con gráficos discretos

Si tiene una tarjeta gráfica discreta instalada en la computadora, como NVIDIA RTX A3000, puede conectar hasta cuatro pantallas externas o dos pantallas 8K.

 $\Omega$ **NOTA:** [El modo de Salida directa de la controladora de gráficos directa](#page-4-0) debe estar activado para conectar cuatro pantallas externas.

- **(i)** NOTA: Cuando conecte una pantalla indirectamente mediante un adaptador o una estación de acoplamiento, se recomienda conectar primero la pantalla a la estación de acoplamiento y, a continuación, conectar la estación de acoplamiento a un puerto Thunderbolt 4 (USB-C) en la computadora.
- **(i)** NOTA: Los dispositivos conectados a los puertos del lado izquierdo de la computadora tienen prioridad sobre los puertos de la derecha. Cuando conecte pantallas externas, se recomienda conectar las pantallas a los puertos izquierdos.

Si tiene una tarjeta discreta NVIDIA RTX A3000 con el modo de Salida directa de la controladora de gráficos directa desactivado, la cantidad máxima de pantallas externas soportadas es la misma que la opción de gráficos integrados.

● Conecte dos pantallas externas mediante una estación de acoplamiento y dos pantallas externas más mediante un adaptador USB-C a HDMI/DisplayPort/Thunderbolt 4:

![](_page_11_Figure_1.jpeg)

# **Solución de problemas**

## <span id="page-12-0"></span>Las pantallas 8K no pueden seleccionar 8K@60Hz

### **Pregunta**

Cuando conecto directamente una pantalla 8K a la computadora mediante un cable Thunderbolt o Type-C, la salida de la pantalla solo ejecuta 8K@30Hz.

#### **Causa**

Esto se debe a una limitación de hardware (HDMI 8k@60Hz requiere soporte con VESA DSC 1.2a PCON IC que no es soportado por el sistema).

#### **Solución alternativa**

El sistema funciona según lo previsto.

## No hay pantalla en el monitor mientras se conecta el monitor a través de la estación de acoplamiento Dell WD15 al sistema

### **Pregunta**

Cuando conecto un monitor de pantalla a la computadora mediante una estación de acoplamiento Dell WD15 Thunderbolt con el modo de Salida directa de la controladora de gráficos directa (modo dGPU) activado, no hay salida de pantalla.

### **Causa**

Esto se debe a una limitación de hardware en la estación de acoplamiento Dell WD15 mientras el modo de Salida directa de la controladora de gráficos directa está activado en el sistema.

### **Solución alternativa**

Utilice el modo iGPU predeterminado cuando conecte la estación de acoplamiento Dell WD15 o utilice las estaciones de acoplamiento Dell WD19 o WD22 más recientes.

La resolución de salida de la pantalla no puede alcanzar 4K@60Hz cuando se conecta el monitor de pantalla con una llave HDMI a DP o DP a HDMI desde la estación de acoplamiento al sistema

### **Pregunta**

Cuando conecto un monitor de pantalla a la computadora mediante una llave de HDMI a DP o de DP a HDMI de una estación de acoplamiento Thunderbolt Dell WD19/WD22, la resolución de salida de la pantalla no puede alcanzar 4K@60Hz (solo 4K@30Hz).

### **Causa**

Esto se debe a una limitación de hardware durante la conexión de llaves a la estación de acoplamiento Thunderbolt Dell WD19/WD22 (ancho de banda gráfico limitado).

### **Solución alternativa**

Conecte el monitor directamente a los puertos HDMI o DP de la estación de acoplamiento Thunderbolt.

# **Obtención de ayuda y contacto con Dell**

## <span id="page-13-0"></span>Recursos de autoayuda

Puede obtener información y ayuda sobre los productos y servicios de Dell mediante el uso de estos recursos de autoayuda en línea:

#### **Tabla 3. Recursos de autoayuda**

![](_page_13_Picture_163.jpeg)

## Cómo ponerse en contacto con Dell

Para ponerse en contacto con Dell para tratar cuestiones relacionadas con las ventas, el soporte técnico o el servicio al cliente, consulte [www.dell.com/contactdell](https://www.dell.com/contactdell).

**(i)** NOTA: Puesto que la disponibilidad varía en función del país/región y del producto, es posible que no pueda disponer de algunos servicios en su país/región.

**(i) NOTA:** Si no tiene una conexión a Internet activa, puede encontrar información de contacto en su factura de compra, en su albarán de entrega, en su recibo o en el catálogo de productos de Dell.